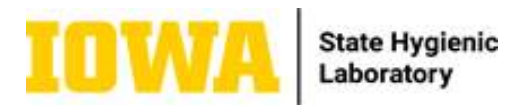

## Maternal Screen NTD/Quad Test Request Form Reference Guide **\*\*Forms that are incomplete (missing required information) will be returned and a new form will be requested before testing can be performed.\*\***

Directions: Use the corresponding numbered, colored boxes to reference further information for the given section. For example, there is a reddish brown oval (numbered "1") surrounding "Client Reference (Patient ID/MRN/Chart ID)" and it corresponds with the same color (reddish brown) text box below it (numbered "1") that provides further explanation on the use of this field. Use this technique to reference the different sections while filling out the test request form.

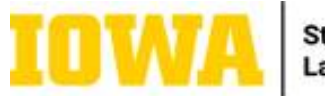

**State Hygienic** Laboratory

FACILITIES, PLACE YOUR PATIENT **INFORMATION LABEL HERE** OR **COMPLETELY FILL OUT INFORMATION BELOW** 

## State Hygienic Laboratory at the University of lowa

U of I Research Park 2490 Crosspark Road Coralville, IA 52241-4721 Phone #319-335-4500 or 800-421-IOWA

Ankeny Laboratory<br>2220 S. Ankeny Blvd. Ankeny, IA 50023-9093 Phone #515-725-1600

Lakeside Laboratory 1838 Highway 86 Milford, IA 51351-7267 Phone #712-337-3669

12

http://www.shl.ulowa.edu

-If you have a patient information label that includes all of the patient information, place it here OR complete section 2 below with all required patient information.

2.

## Iowa Maternal Screen NTD/Quad Test Request Form **PATIENT INFORMATION** Sample must have two patient identifiers that match this form. Client Reference (Patient ID/MRN/Chart ID Last Name Legal First Name Middle Name  $\overline{2}$ Birth Date 4 Area Code/Bhone # **Address** State Zip Code gty Gender **Hare**  $\sqcap$  American Indian/Alaskan Native **P**Male | White | Black Native Hawaiian/Pacific Islander Female Unknown Asian Unknown Ethnicity INSURANCE: SHL does not participate in private insurance. To have SHL bill public insurance, check the 7 appropriate box and enter the patient's Insurance ID#, Diagnosis Code, and provider information. Hispanic Non-Hispanic Unknown 10 Amerigroup lowa MCO Public Insurance: Medicaid Medicare Iowa Total Care MCO Insurance ID# Diagnosis Code 12 11 -Enter the patient's legal first -Enter the patient ID, -Enter the patient's last medical record name. name. 2 number, or chart ID. 1 3 -Enter the patient's telephone Select the patient's -Enter the patient's number with the area code. gender. date of birth 5 6 (MM/DD/YYYY). 4 -Select the patient's -Select the patient's race.<sup>8</sup> -Enter the patient's permanent ethnicity. This is necessary for address with the residing city, 7 accurate risk assessment. state, and zip code. 9 -Enter the patient's -Select the appropriate -Enter the patient's

diagnosis code regarding insurance, if primary insurance ID number the insurance claim. This insurance is public and (also known as the contains information on the is to be billed. member ID on the patient's condition/ insurance card). procedure to support the 10 11 insurance claim.

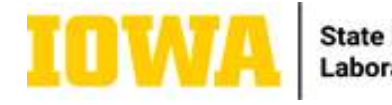

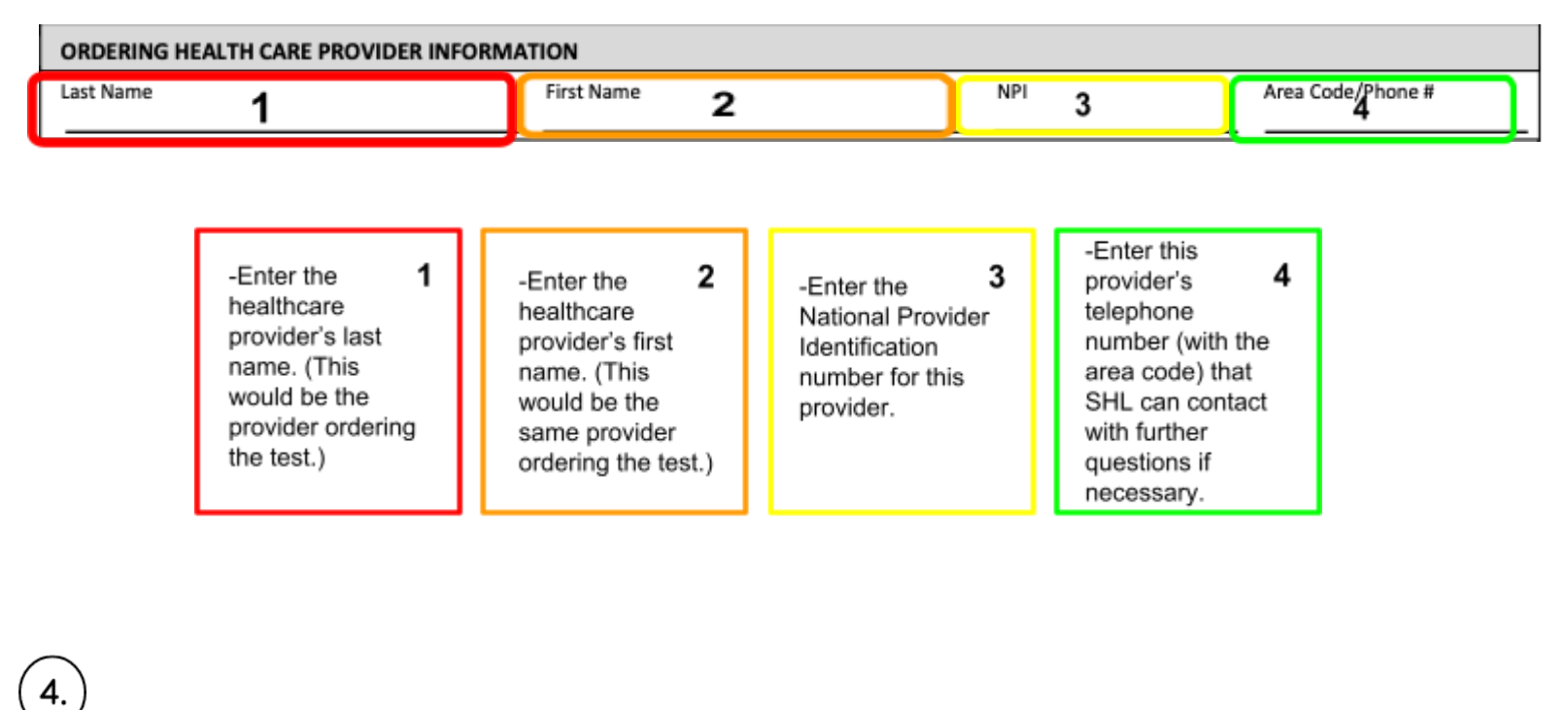

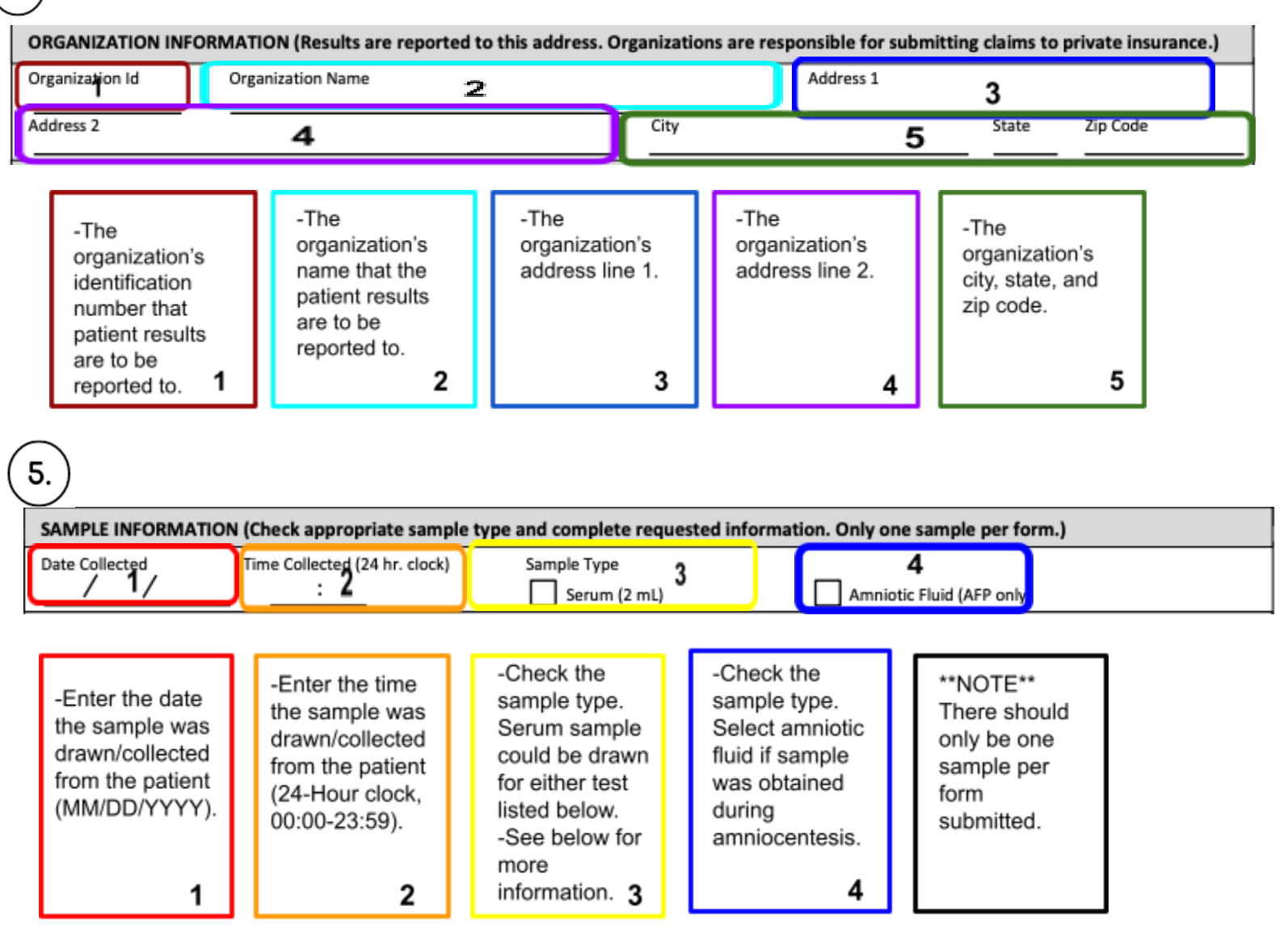

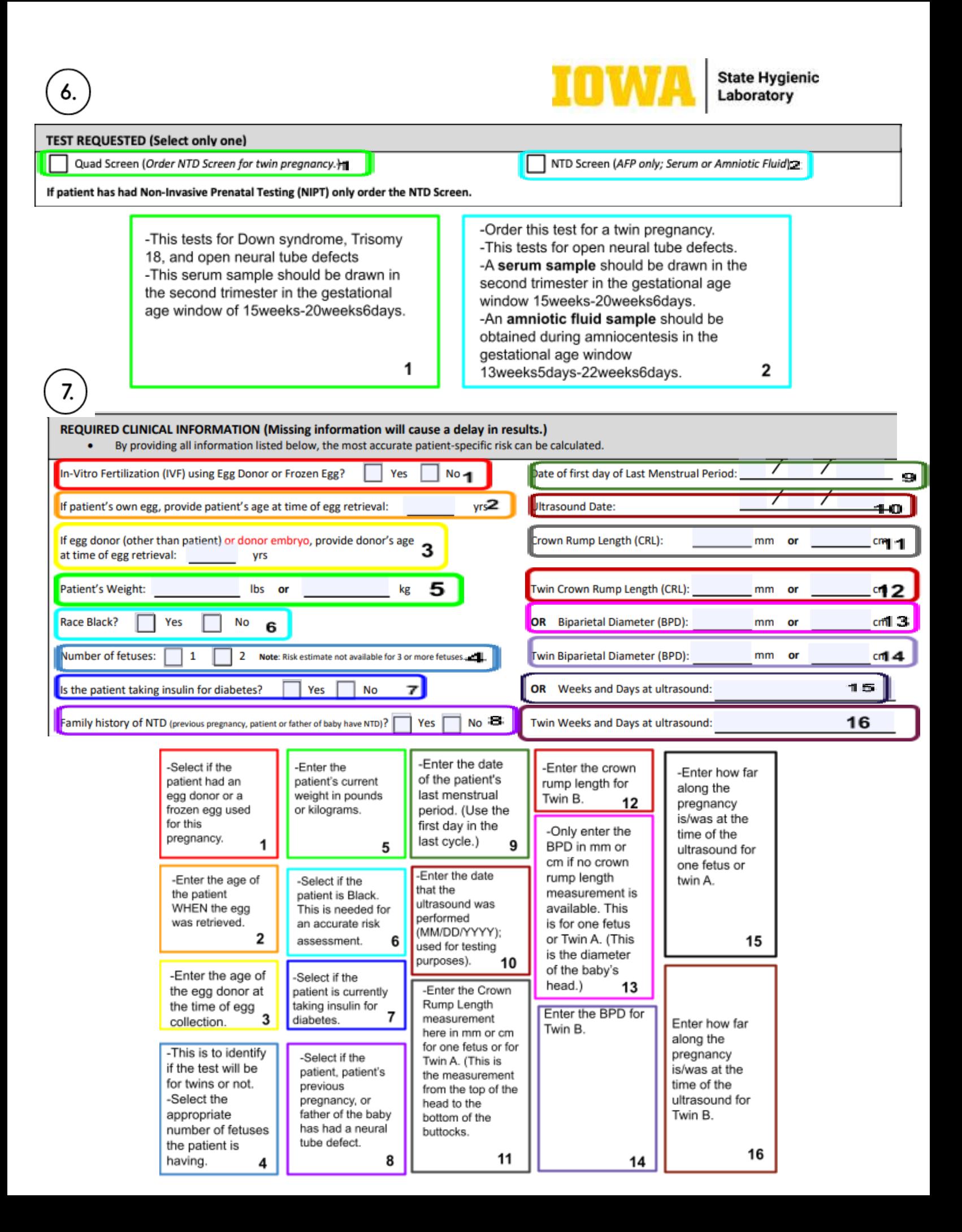

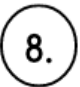

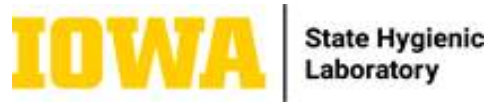

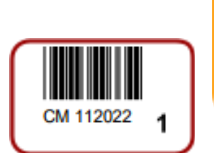

FACILITIES, PLACE YOUR ELECTRONIC INTERFACE  $\mathbf 2$ LABEL HERE

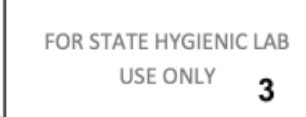

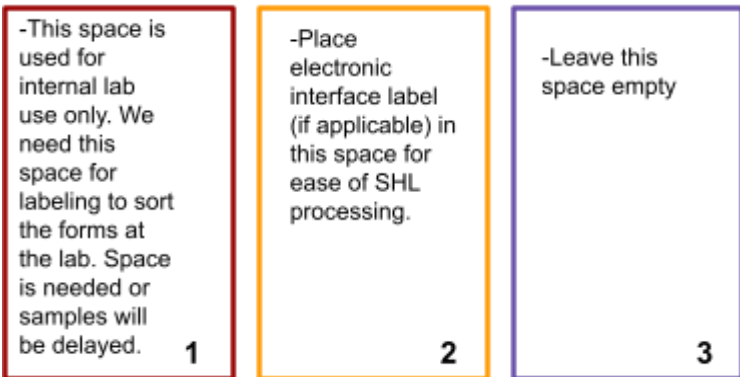